# Acesso cafe

### Acesse o Portal Capes no endereço https://www.periodicos.capes.gov.br/ e clique na aba ACESSO CAFE

periodicos.capes.gov.br

Ir para o conteúdo 1 Ir para o menu 2 Ir para a busca 3 Ir para o rodapé 4

Portal de

**Periódicos** 

**CAPES/MEC** 

**Acesso livre** 

**enodico OCAPES** 

**BUSCA** 

Buscar assunto

Buscar periódico

**Buscar livro** 

**Buscar base** 

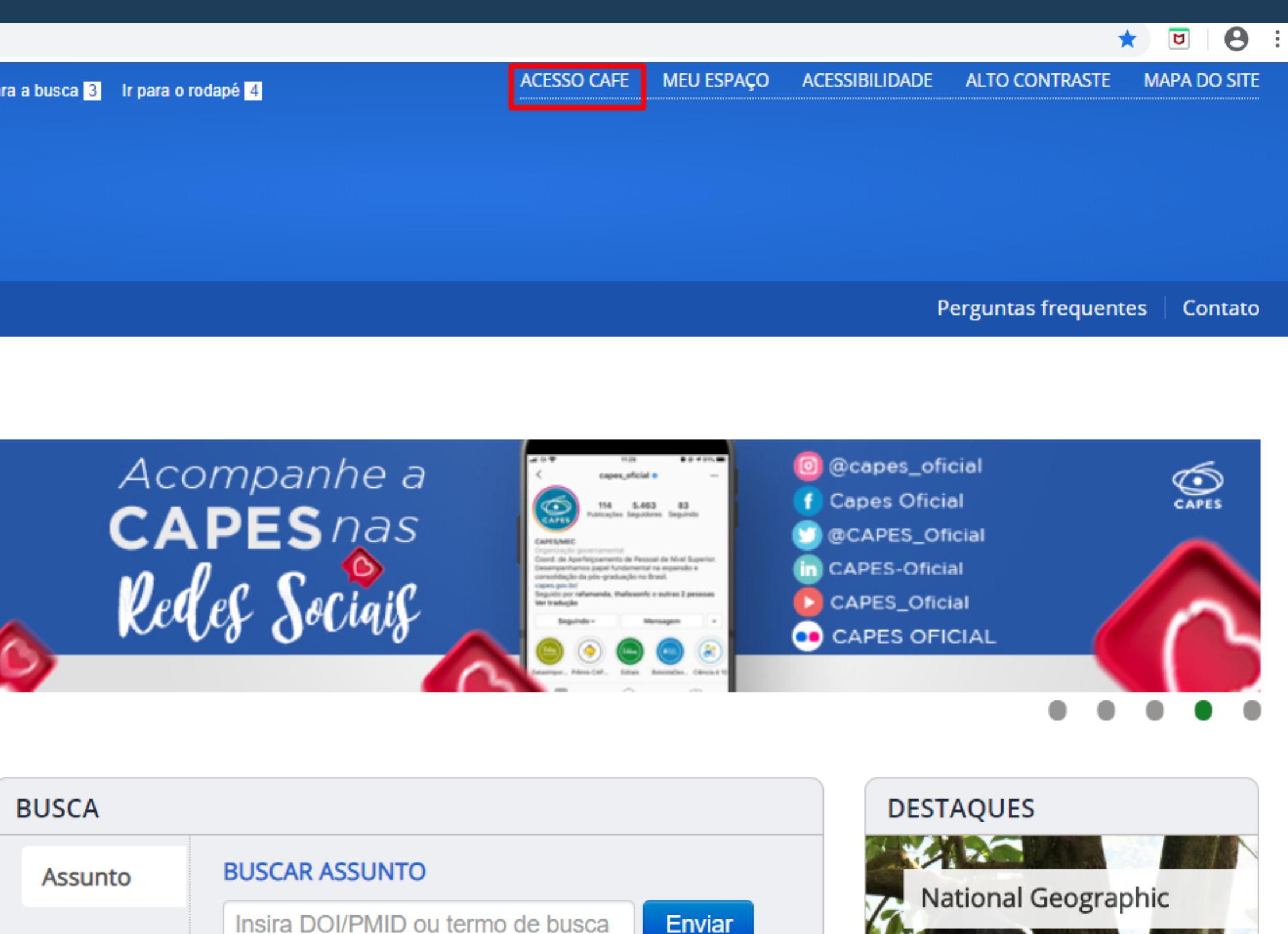

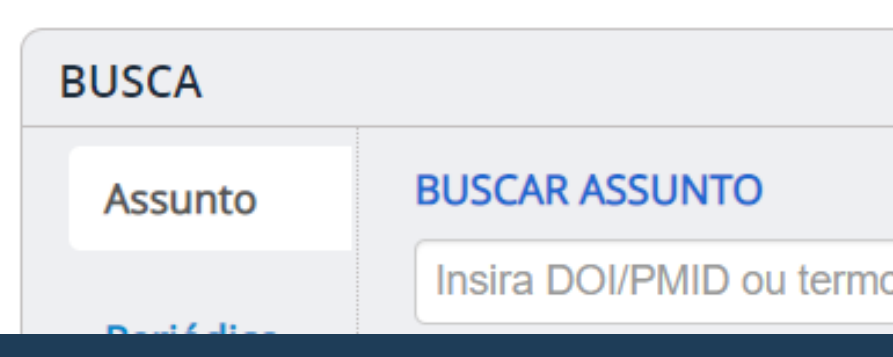

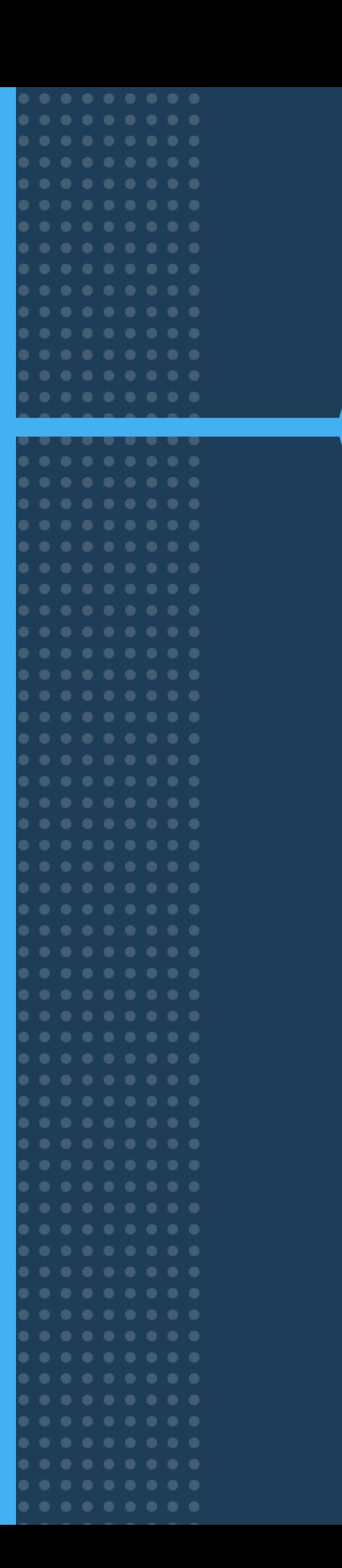

## Selecione a instituição e clique no botão Enviar

periodicos.capes.gov.br

Ir para o conteúdo 1 Ir para o menu 2 Ir para a busca 3 Ir para o rodapé 4

Portal de

 $2<sup>7</sup>$ 

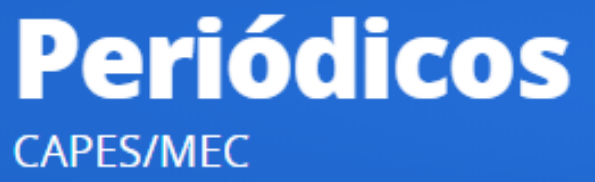

https://www.periodicos.capes.gov.br/

**Acesso livre** 

## eriogico:

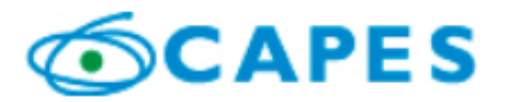

**BUSCA** 

Buscar assunto

Buscar periódico

**Buscar livro** 

**Buscar base** 

**INSTITUCIONAL** 

Histórico

## Acesso remoto via CAFe

Esta opção permite o acesso remoto ao conteúdo assinado do Portal de Periódicos disponível para sua instituição. Este serviço é provido pelas instituições participantes, ou seja, o nome de usuário e senha para acesso deve ser verificado junto à equipe de TI ou de biblioteca de sua instituição.

Para utilizar a identificação por meio da CAFe, sua instituição deve aderir a esse serviço provido pela Rede Nacional de Ensino e Pesquisa (RNP).

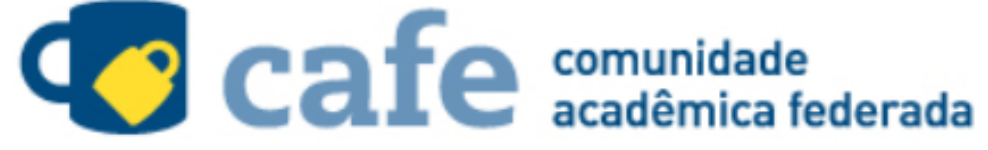

Digite a sigla ou o nome da instituição e a selecione

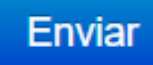

**Tutorial** 

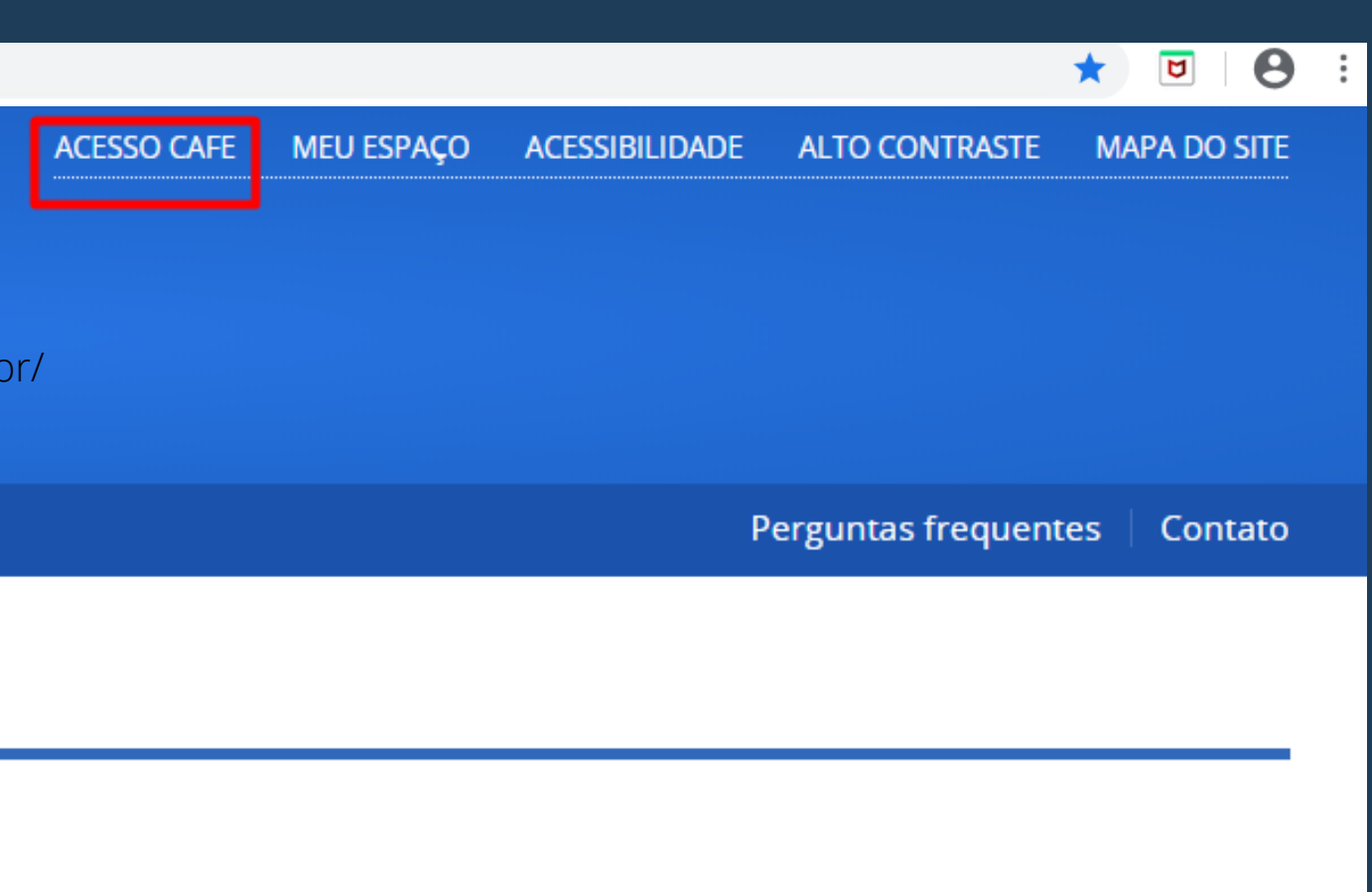

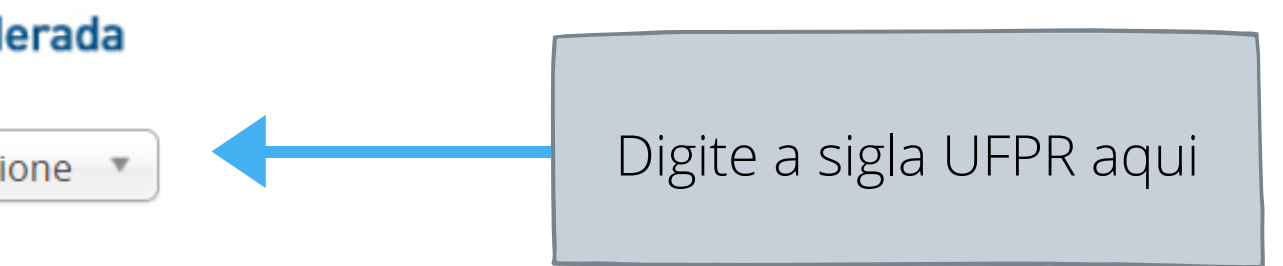

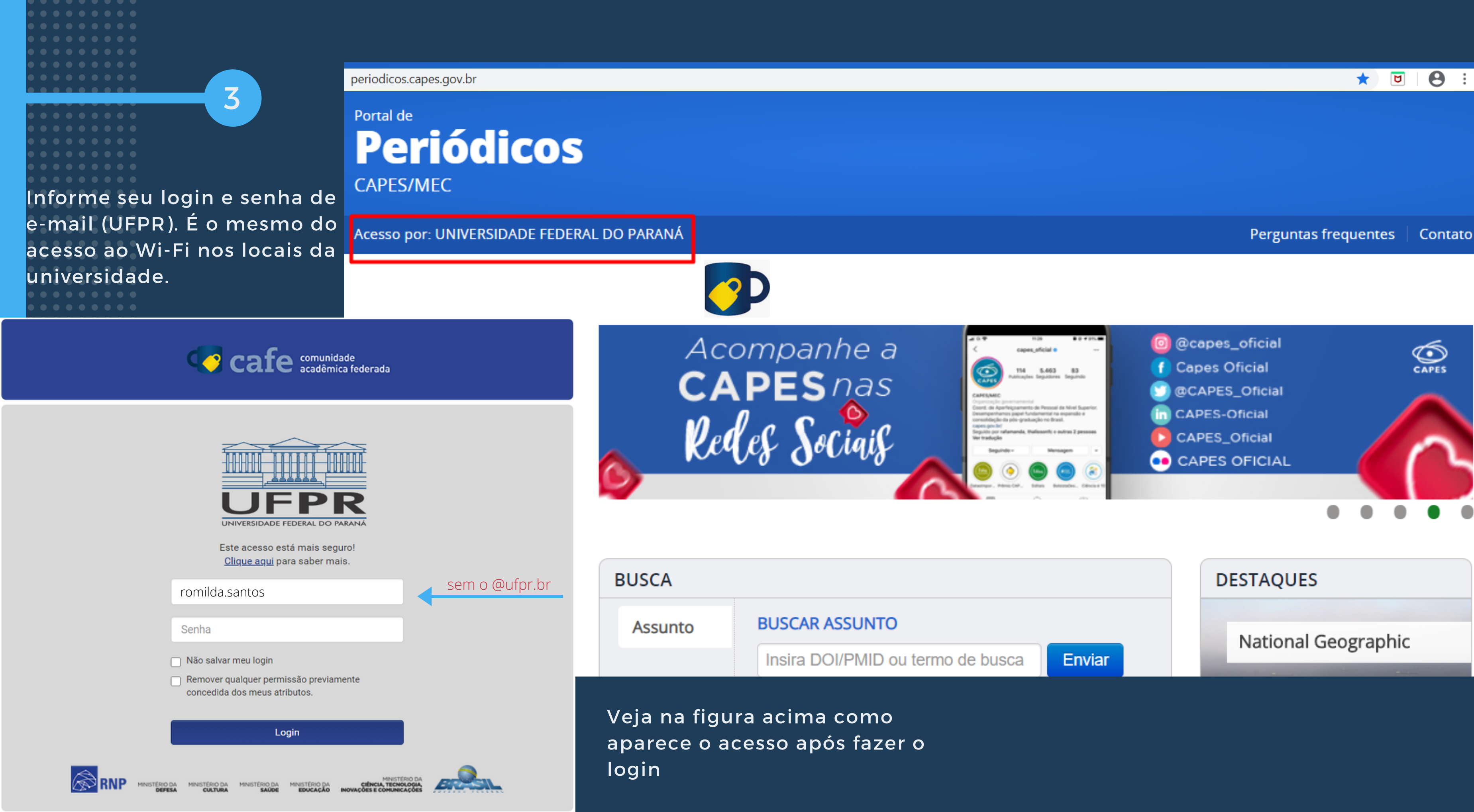